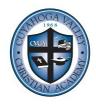

# College Applications Directions

Mrs. Fridline, Director of College Placement sfridline@cvcaroyals.org

## One-on-one meeting with Mrs. Fridline in Guidance Office

15-minute meeting to discuss your college applications and potential major during your PRT, study hall, or lunch period (no appointment necessary). During August, September, or October.

This meeting is required to release transcript to colleges.

## Create list or spreadsheet with the following columns:

Name of school Letters of recommendation required?

Early Action/Early Decision deadlines Application Fee

Common App school? Name of admissions counselor/email address Essay required? Any other columns that are helpful to you

ACT/SAT scores sent?

#### **Naviance Account**

Used for college and career research, inventories, request of transcripts and letters of recommendation <a href="https://student.naviance.com/cvcaroyals">https://student.naviance.com/cvcaroyals</a> (Bookmark this page)

Username/Email: CVCA email address Password: what you chose, reset if forgotten

#### Financial Aid and Scholarships

Complete the FAFSA during October. Opens October 1. www.fafsa.ed.gov

Complete applications by Early Action deadlines to be considered for university scholarships.

Use net price calculator on any college website to estimate cost of attendance.

Local scholarship list provided by Mrs. Fridline to Seniors in December.

# 5 Parts to a College Application:

- 1. Application (either through Common App or on college website)
- 2. ACT and/or SAT scores
- 3. Transcript (includes GPA)
- 4. Letter(s) of Recommendation (if required)
- 5. Essay(s) (if required)

# 1. Applications - use Common App or Application on College Website

**Common App** - <u>www.commonapp.org</u> - online application that allows you to apply to over 700 schools with one application. But first, make sure your colleges accept the Common App. **Application on college website** - online application on the college's website. Can be found under Admissions. Usually much shorter than the Common App.

Watch deadlines! CVCA Seniors should have all applications completed by Nov 1 or Dec 1.

Early Decision - binding - you are ethically bound to attend if accepted

Early Action - non-binding - applying early means you will hear back early

Regular Decision

Apply to 2-5 colleges.

Apply to 2 schools you are very likely to be admitted, 2 that you may be admitted, and a school that would be a "reach" school for you.

## 2. ACT/SAT scores - request to be sent from ACT/SAT

Log into your ACT and/or SAT account to request that your test scores be sent to your colleges. If you listed your colleges when you took the tests, you <u>do not</u> need to send them again. Test scores must be sent directly from the testing agencies.

## 3. Transcripts - request by listing colleges in Naviance

Click 'Colleges' tab

Click 'Colleges I'm applying to'

Click pink + sign on right hand side of page

Type the name of the college

List type of application. Choose one of the following: Early Decision, Early Action, or Regular Decision

Choose how you are applying: Choose from: Common App or Direct to Institution

Check box if you have submitted your application

Click 'Add and Request Transcript'

# 4. Letters of Recommendation - Request teachers in Naviance Give teachers 2-3 weeks advance notice before deadline

Ask the teacher in person and give the teacher a hard copy of your resume

Log into Naviance: <a href="https://student.naviance.com/cvcaroyals">https://student.naviance.com/cvcaroyals</a>

Click 'Colleges' Home

Under 'Apply to Colleges' Click Letters of Recommendations

Click 'Add Request'

Choose a teacher from the dropdown menu

Select 'All current and future colleges'

Include a personal note to the teacher, including application deadline

Click 'Submit Request'

Send the teacher a hand-written thank you note

# 5. Essay(s)

Keep it simple and personal.

Straightforward and real.

Reflection and insight.

A story told by you.

Traits and characteristics about you, not your accomplishments.

Why does this matter to you? Which is far more important than what happened.

Have someone proofread your essay.

2 minute video on writing a great college essay:

http://time.com/money/4219965/write-better-college-essay/

(Points from Money.com, LinkforCounselors.com, and WOW Writing Workshop)

# 6. Match Naviance and Common App accounts in Naviance

(this step is only for students applying to colleges using Common App)

Create a Common App account on Common App Online: www.commonapp.org

Sign the Common App FERPA waiver on Common App Online

Log into Naviance <a href="https://student.naviance.com/cvcaroyals">https://student.naviance.com/cvcaroyals</a>

Click 'Colleges' tab, 'Colleges I'm applying to'

Click 'Match Accounts'

List email address used for Common App account and birthday

Click 'Match Accounts'